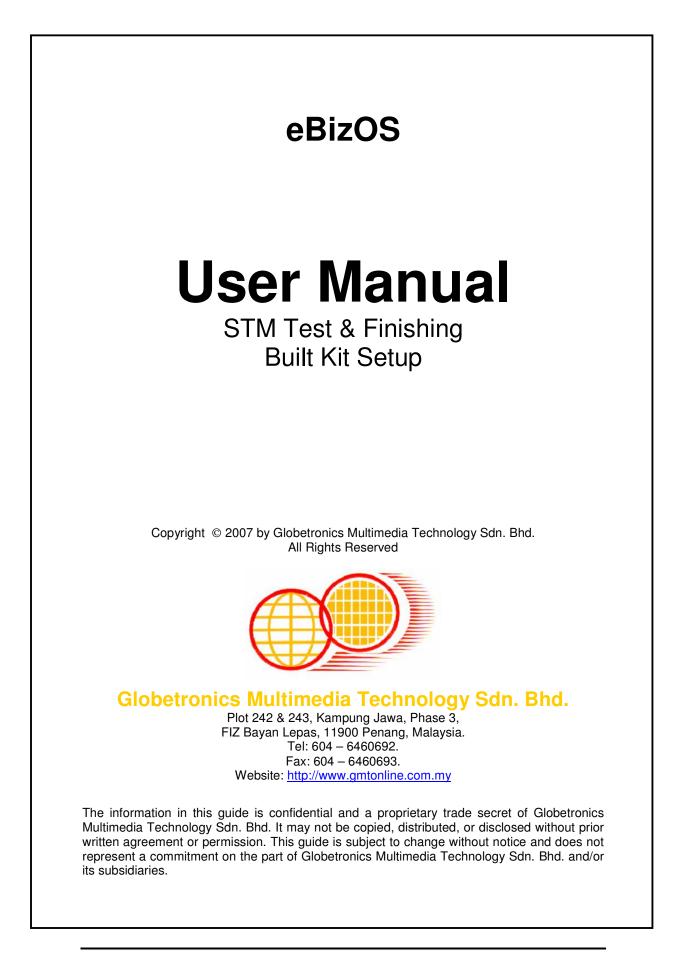

# **Table of Contents**

| ABOUT STM TEST AND FINISHING                         |    |
|------------------------------------------------------|----|
|                                                      |    |
| BASIC BUILDKIT SETUP<br>BASIC SYSTEM FLOW OVERVIEW   |    |
| SYSTEM OWNER                                         |    |
| OTSTEM OWNER                                         |    |
| CHAPTER 1: COMMON FUNCTION IN EBIZOS                 | 6  |
| LOG IN TO EBIZOS                                     | 6  |
| FORGOT YOUR PASSWORD?                                | 7  |
| Change Your Password?                                | 8  |
| LOG OUT EBIZOS                                       |    |
| COMMON NAVIGATION METHOD                             |    |
| COMMON FUNCTIONS: ADD, EDIT, DELETE, AND FILTER      | 10 |
| CHAPTER 2: MRPII > MRPII BUILDKIT                    | 12 |
| CUSTOMER > CUST REG                                  |    |
| CUSTOMER > CUSTOMER PO                               |    |
| SUPPLIER > CURR CONV                                 |    |
| ITEM > UNIT                                          |    |
| ITEM > LOCATION                                      |    |
| ITEM > ITEM MASTER                                   |    |
| ITEM > STOCK MASTER                                  |    |
| ITEM > STM TEST MSL                                  |    |
| ITEM > STM TEST CATEGORY                             |    |
| REJECT > REJECT GROUP                                |    |
| REJECT > REJECT MASTER                               |    |
| REJECT > LINK REJECT<br>BOM > BOM TYPE               |    |
| BOM > BOM TTPE                                       |    |
| BOM > BOM DEGICIN                                    |    |
| BOM > PRODUCT STRUCTURE (NEW)                        |    |
| SHIPMASTER > FORWARDER                               |    |
| SHIP MASTER > SHIPMENT DEST                          |    |
| SHIP MASTER > SHIP COUNTRY                           |    |
| SHIP MASTER > MASTER PRICE LIST                      |    |
| SHIP MASTER > FREIGHT TERM                           |    |
| SHIP MASTER > SHIPMENT TIME                          |    |
| PROD GROUP > PACKAGE CONFIG                          |    |
| PROD GROUP > DEVICE LEADER                           |    |
| PROD GROUP > PROD GROUP<br>PROD GROUP > PRODUCT TYPE |    |
| PROD GROUP > PRODUCT TYPE<br>PROD GROUP > COMMODITY  |    |
| PROD GROUP > COMMODITY                               |    |
| PROD GROUP > LEAD MASTER                             |    |
| PROCESS > PROCESS TYPE                               |    |
| PROCESS > PROCESS MASTER                             |    |
| PROCESS > AVAIL OPERATIONS                           |    |
| PROCESS > OPERATIONS                                 |    |
| PROCESS > PROCESS LOCATION SETUP                     |    |
| PROCESS > STM LOT TRAVELLER SETUP                    | 41 |

# ABOUT STM TEST AND FINISHING

# **BASIC BUILDKIT SETUP**

Note: the reading direction for this table is from RIGHT to LEFT.

| Main Setup                      | Pre Setup 1                    | Pre Setup 2                |
|---------------------------------|--------------------------------|----------------------------|
| ITEM > Stock Master             | ITEM > Item Master             | PROD GROUP > Prod Group    |
|                                 |                                | PROD GROUP > PKG Outline   |
|                                 |                                | PROD GROUP > Device Leader |
|                                 |                                | ITEM > Unit                |
|                                 |                                | SUPPLIER > CURR CONV       |
|                                 |                                | PROD GROUP > Commodity     |
|                                 |                                | ITEM > STM Test MSL        |
|                                 |                                | ITEM > STM Test Category   |
| PROCESS > Operations            | PROCESS > Process Master       | PROCESS > Process Type     |
|                                 | PROCESS > Available Operations |                            |
|                                 | ITEM > Location                |                            |
|                                 | PROCESS > Process Location     |                            |
|                                 |                                |                            |
| REJECT > Link Reject            | REJECT > REJECT Master         | REJECT > Reject Group      |
|                                 | ITEM > Location                |                            |
| BOM > BOM Design                | ITEM > Item Master             |                            |
| Bom > Bom Boogn                 | BOM > BOM Type                 |                            |
| BOM > BOM Detail CF             | ITEM > Item Master             |                            |
|                                 | CUSTOMER> Customer REG         |                            |
|                                 | PROD GROUP > Lead Master       |                            |
| BOM > Product Structure (NEW)   | ITEM > ITEM MASTER             |                            |
|                                 | PROCESS > Operations           |                            |
|                                 |                                |                            |
| PROCESS > STM Lot Traveller     | PROCESS > Process Master       |                            |
|                                 | PROCESS > Operations           |                            |
|                                 | ITEM > Item Master             |                            |
|                                 |                                |                            |
| SHIP MASTER > Forwarder         |                                |                            |
| SHIP MASTER > Master Price List | PROD GROUP > Lead Master       |                            |
|                                 | SUPPLIER > CURR CONV           |                            |
|                                 | ITEM > Item Master             |                            |
| SHIP MASTER > Freight Term      |                                |                            |
| SHIP MASTER > Shipment Time     | SHIP MASTER > Shipment Dest    | CUSTOMER > Customer REG    |

# **BASIC SYSTEM FLOW OVERVIEW**

## START

MERGE LOT FORECAST (STM)

RAWLINE DOWNLOAD MULTI SELECTION (EPROM/PDIP)

DICE STORE RECEIVE

ASSIGN SALES TYPE BEFORE ISSUING

DICE STORE ISSUE/ASSIGN LOT/GENERATE LOT

VIEW/REPRNT ALT

LOT TRANS: MOVE

LOT TRANS: SPLIT

LOT TRANS: MERGE

FG STORE: FG TRANSACTION (TRANSTORE REPORT)

FG STORE: FG RCV CFM (GEN PK LIST GSB)

SHIPMENT LABEL: PRINT STM SERVICE INNER LABEL

FG STORE: CFM PK LIST (OPEN PK LIST GSB)

SHIPMENT LABEL: PRINT STM SERVICE OUTER LABEL

FG STORE: SHIPMENT MANAGEMENT\GENERATE PROFORMA INVOICE

FG STORE: SHIPMENT MANAGEMENT\PRINT PROFORMA INVOICE

FG STORE: SHIPMENT MANAGEMENT\CONFIRM PROFORMA INVOICE

END

# System Owner

|             | Sub-                    |                  |
|-------------|-------------------------|------------------|
| Main Module | Module                  | Owner            |
| Customer    | Cust Reg                | Process Engineer |
|             | Cust Details            | Process Engineer |
| Prod Group  | PKG Outline             | Process Engineer |
|             | Package Config          | Process Engineer |
|             | Dev Leader new          | Process Engineer |
|             | Product Type            | Process Engineer |
|             | Commodity               | Process Engineer |
| ITEM        | unit                    | Process Engineer |
|             | location                | Process Engineer |
|             | item master             | Process Engineer |
|             | stock master            | Process Engineer |
| PROCESS     | Process Type            | Process Engineer |
|             | Process Master          | Process Engineer |
|             | Avail Operation         | Process Engineer |
|             | Operations              | Process Engineer |
|             | Process Details         | Process Engineer |
| вом         | BOM Type                | Process Engineer |
|             | BOM Design              | Process Engineer |
|             | BOM DET-CF              | Process Engineer |
|             | Product Structure (New) | Process Engineer |
| REJECT      | Reject Group            | Process Engineer |
|             | Reject master           | Process Engineer |
|             | Link reject             | Process Engineer |
| Ship Master | Forwarder               | Batching         |
|             | Shipment Destination    | Batching         |
|             | Master Price List       | Finance          |

| Main Module                          | Sub-Module | STM Serv   |
|--------------------------------------|------------|------------|
| DICE STORE RECEIVE                   |            | Batching   |
| DICE STORE ISSUE/GENERATE/ASSIGN LOT |            | Batching   |
| GENERATE ALT                         |            | Batching   |
| LOT TRASACTION (MOVE/SPLIT etc)      |            | Production |
| TRANSTORE                            |            | Production |
| PACKING LIST                         |            | Production |
| SHIPMENT                             |            | Batching   |

# **Chapter 1: Common Function in eBizOS**

## Log in to eBizOS

**Purpose:** In order to access this system, all the users are required to log in based on their log in ID and password provided by the administrator.

eBizOS URL: http://www.globe.com.my/

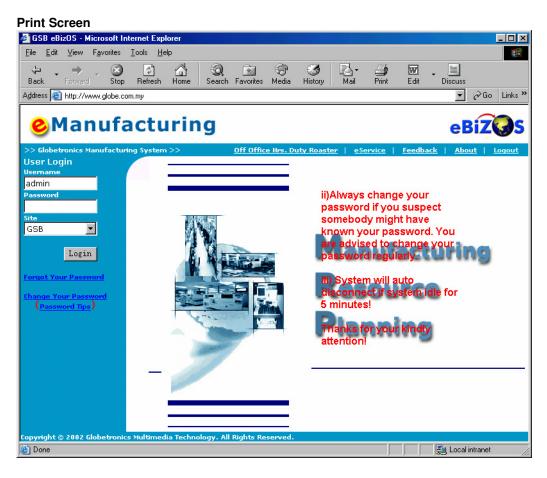

### How to Log in? User Login

Usemame

admin

Site

GSB

Password

#### Steps:

- Key in Username
- Key in Password
- Click on Login

#### Notes:

•

Login

- If you see the below error message, meaning that your are key in the wrong Username or Password

You have keyed in wrong login id or password!!!

# Forgot Your Password?

Purpose: Allow user to retrieve back the user password when user forgot his or her log in password.

| Print Screen:                           |                           |        |
|-----------------------------------------|---------------------------|--------|
| User Login                              |                           |        |
| Usemame                                 | Forget Decoverd           |        |
| da                                      | Forgot Password           |        |
| Password                                |                           |        |
|                                         |                           |        |
| Site                                    | Please enter your email : |        |
| GSB 💌                                   |                           |        |
| Login                                   |                           | Submit |
| Corgot Your Password                    | 1                         |        |
| Change Your Password<br>(Password Tips) |                           |        |

### Steps:

- Click on the Forgot Your Password link
  Enter your Email Address
  Click Submit

#### Note:

System will retrieve back the username together with the password and send to user.

## **Change Your Password?**

Purpose: Allow user to change his or her password.

#### **Print Screen:** User Login **Change Password** Usemame admindd Password Site GSB Login Id Login Current Password Forgot Your Password New Password Change Your Password graphic (Password Tips) Retype New Password 🌈 Cancel Confirm

#### Steps:

- Key in your Login Id (Username), Current Password and New Password
- Click on the Confirm Button
- Log in again using your new password

#### Note:

- System will prompts out error message if wrong ID or Password is key in as below: Error Message : Please contact your administrator to verify.

## Log Out eBizOS

**Purpose:** For security purposes, user must logout the system, once he or she finished doing theirs jobs.

#### Print Screen:

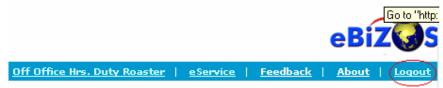

- Click on Logout to return to the main page

## **Common Navigation Method**

Purpose: This page shows the common Buttons, which work in the same way within the system.

| <b>Method</b> | 1. The N | <b>Vavigat</b> | ion butto | <u>on</u> |
|---------------|----------|----------------|-----------|-----------|
| <<            | <        | >              | >>        |           |
|               | 1        |                |           | -         |
|               | inangai  |                | First Re  |           |
| <             | Navigate | e to the       | Previous  | Record    |
| >             | Navigate | to the l       | Next Rec  | ord       |
| >>            | Navigat  | e to the       | Last Red  | cord      |

#### Method 2. The List View Button

#### Steps:

| - Cl      | ick on _ | List View | button            |          |
|-----------|----------|-----------|-------------------|----------|
| #         | UNIT_ID  | UNIT      | CONVERSION FACTOR | TO UNIT  |
| 1         | 1        | EACH      | 1                 |          |
| 2         | 2        | М         | 1                 |          |
| 3         | 3        | REEL      | 1                 |          |
| 4         | 4        | MG        | 1                 |          |
| <u>5</u>  | 5        | G         | 1                 |          |
| <u>6</u>  | 6        | FEET      | 1                 |          |
| Z         | 7        | oz        | 1                 |          |
| 8         | 8        | PKT       | 1                 |          |
| 9         | 9        | GRAM      | 1                 |          |
| <u>10</u> | 10       | MTR       | 1                 |          |
| <u>11</u> | 11       | KG        | 1                 |          |
| <u>12</u> | 12       | QT        | 1                 |          |
| <u>13</u> | 14       | сс        | 1                 |          |
| <u>14</u> | 15       | LB        | 1                 |          |
| <u>15</u> | 16       | КІТ       | 1                 | <b>*</b> |

- record will display in List View like above

- To view the record in more detail, click on the # (Circle with red circle for the above example)

- Use the Navigation buttons for more pages

#### Method 3. Navigation Function

#### First | Prev | <u>Next | Last | < Pr</u>ev 10 | Page 1 <u>2</u> <u>3</u> <u>4</u> <u>5</u> <u>6</u> <u>7</u> <u>8</u> <u>9</u> <u>10</u> | <u>Next 10 ></u>

- The maximum number of records for this example is 10
- Use the link to navigate to others records
- Click on First to navigate to the first record
- Click on **Prev** to navigate to the previous record
- Click on Next to navigate to the next record
- Click on Last to navigate to the last record
- Click on the Page no. (1,2,3...) to go directly to the page required

## **Common Functions: Add, Edit, Delete, and Filter**

**Purpose:** Below are the common buttons that use throughout the system. Please make sure you understand their Usage.

# TYPE A

#### Note:

- Search page means the first page displayed after you have clicked the link at the side menu where you can view all the search results.

- **Update** page means the page you see after you have clicked the link on the search page to view or to modify a particular record.

- New page means the page you see after you have clicked the New button on the search page to insert a new record.

### 1. Delete

- In search page, this button will delete all the records you have checked
- In update page, this button will delete the whole record from database

### 2. New

- Click this button for a new record entry
- Please remember to key all the required fields before click on the SUBMIT button.

### 3. Update

- Click this button to update the modified record

#### A Submit

- Insert the record you have entered to the database

#### 5. Cancel

- Return to the search page
- Discontinue and incomplete transaction

## 6. Filter

- Same as a Search function

#### Steps - How to Use Filter?

- Click on the button
- Key in the search field
- Click on button to display result

# <u> TYPE B</u>

**Note:** This kind of interface is more for user friendly interface, it look more clearly and easier to understand, compare to the user interface of TYPE A.

#### **To View Record:**

Click on the aPrice List ID to view the detail page of the record.

#### **To Search Record:**

Key in the keyword in the SEARCH fields and select the correct search criteria follow by the GO button.

| Maste | r Price List Setup |
|-------|--------------------|
|       |                    |

| <u>□</u> <u>s</u> e | elect All           | Record 1 - 1     | 0 of 125 Searc | h            | Ву            | Price List Id     |                   | GO       |                 |                |
|---------------------|---------------------|------------------|----------------|--------------|---------------|-------------------|-------------------|----------|-----------------|----------------|
|                     | Price<br>List<br>Id | Product<br>Group | Part Code      | Lead<br>Type | Unit<br>Price | Assembly<br>Price | Services<br>Price | Currency | Payment<br>Term | Customer<br>ID |
|                     | <b>4</b> 2          | STMSERVICE       | M27C256B-10F1L | GN 28L       | 0.4255        | 0.4062            | 0.0193            | USD      | Net 30          | ST0001         |
|                     | <u>23</u>           | STMSERVICE       | M27C1001-10F1L | GN 32L       | 0.5384        | 0.5138            | 0.0246            | USD      | NET 30          | ST0001         |
|                     | <u>24</u>           | STMSERVICE       | M27C4002-10F1L | GN 40L       | 0.729         | 0.6939            | 0.0351            | USD      | NET 30          | ST0001         |
|                     | <u>25</u>           | STMSERVICE       | M27C160-100F1M | IGN 42L      | 1.0872        | 0.9669            | 0.1203            | USD      | NET 30          | ST0001         |
|                     | <u>26</u>           | STMSERVICE       | M27C256B-12F1L | GN 28L       | 0.4255        | 0.4062            | 0.0193            | USD      | NET 30          | ST0001         |
|                     | 27                  | STMSERVICE       | M27C256B-12F3B | LG 28L       | 0.4255        | 0.4062            | 0.0193            | USD      | NET 30          | ST0001         |
|                     | 29                  | STMSERVICE       | M27C256B-15F1L | GN 28L       | 0.4255        | 0.4062            | 0.0193            | USD      | NET 30          | ST0001         |
|                     | <u>30</u>           | STMSERVICE       | M27C256B-15F6L | GN 28L       | 0.4255        | 0.4062            | 0.0193            | USD      | NET 30          | ST0001         |
|                     | <u>33</u>           | STMSERVICE       | M27C256B-90F6L | GN 28L       | 0.4255        | 0.4062            | 0.0193            | USD      | NET 30          | ST0001         |
| 9                   | <u>36</u>           | STMSERVICE       | M27C512-10F1LG | N 28L        | 0.4259        | 0.4062            | 0.0197            | USD      | NET 30          | ST0001         |

#### Delete New

#### To Delete Record:

Tick on the check box and follow by the DELETE button. Note that multiply record delete is possible.

#### To Add New Record:

Click on the new button and key in all the required information before insert the record.

# Chapter 2: MRPII > MRPII BUILDKIT

## **CUSTOMER > CUST REG**

**Purpose:** Keep track on customer registration record. The customer record will be use during generate invoice and printed out at DO.

Linkage: SHIPMENT, CALENDER, DO, INVOICE

Print Screen:

Customer

|                  | Update Delete New Filter List View<br>Current Filter: Non |
|------------------|-----------------------------------------------------------|
|                  |                                                           |
| CUSTOMER_ID      | 7                                                         |
| CUSTOMER GROUP   |                                                           |
| CUSTOMER CODE    | ST0001                                                    |
| SHIPMENT DO CODE | s                                                         |
| CUSTOMER NAME    | STMICROELECTRONICS ASIA PACIFIC PTE LTD                   |
| TEL NO           |                                                           |
| CREDIT DAYS      | 30                                                        |
| CREDIT LIMITS    |                                                           |
| STREET           | 7 LOYANG DRIVE,                                           |
| CITY             | LOYANG INDUSTRIAL PARK                                    |
| STATE            | SINGAPORE                                                 |
| COUNTRY          | SINGAPORE                                                 |
| ZIPCODE          | 508938                                                    |

**Field Description:** 

**SHIPMENT DO CODE:** Indicate the first character of the DO#

# **CUSTOMER > CUSTOMER PO**

Purpose: Use to setup the Customer's Pricing, Part #, Account Code. User will add a new record when there is a new Part # from customer, Pricing will be adjusted quarterly.

Linkage: ACCOUNT > ACCURUAL POSTING

#### **To View Record:** Sales Order (Customer PO Master) Select the Product Group accordingly. System will show the result page. Note: Customer Select Product Group : STDX • PO only for STM Select Product Group Please Select Product group again or Masters not setup Product. STDX STMSERVICE

#### **Record Listing:**

| Customer Code                                       | PO NO (*)    | PO Qty   | Balance<br>Qty | Part Code                                | Customer<br>Build<br># (*) | PO<br>Close<br>Status | Currency | View | Edit |
|-----------------------------------------------------|--------------|----------|----------------|------------------------------------------|----------------------------|-----------------------|----------|------|------|
| STMICROLECTRONICS<br>ASIA PACIFIC PTE<br>LTD,ST0001 | LS4500628777 | 11304079 | 11304079       | M27C1001-10F1LGN,MC3L*M911NXG<br>(32LDS) | -                          | Open                  | USD      | Þ    | ø    |
| STMICROLECTRONICS<br>ASIA PACIFIC PTE<br>LTD,ST0001 | LS4500628777 | 11304079 | 11304079       |                                          | -                          | Open                  | USD      | Þ    | ø    |
| STMICROLECTRONICS<br>ASIA PACIFIC PTE<br>LTD,ST0001 | LS4500628777 | 11304079 | 11304079       |                                          | -                          | Open                  | USD      | Þ    | Ø    |

use the 🎤 icon to see more detail for the record when all the record list out, and u may use

the *licon* to edit and update the record.

#### Customer PO record

#### View CUSTOMER PO

#### Back to List View

| ID               | 11                                              |
|------------------|-------------------------------------------------|
| Customer Code    | STMICROLECTRONICS ASIA PACIFIC PTE LTD,ST0001 🗲 |
| PO NO            | LS4500875953                                    |
| PO Line #        | 78 🔶                                            |
| PO Qty           | 11304079                                        |
| Balance Qty      | 11304079                                        |
| Part Code        | M27C1001-10F1LGN                                |
| Customer Build # | -                                               |
| PO Close Status  | Open                                            |
| PO Active Status | Non Active                                      |
| Effective Date   | 3/1/2006                                        |
| Expiry Date      | 12/31/2006                                      |
| Entered Date     |                                                 |
| Entered By       |                                                 |
| PO Date          | 3/1/2006                                        |
| Delivery Date    | 3/1/2006                                        |
| Ship Via         | -                                               |
| Bill To          | STM                                             |
| Ship To          | STM                                             |
| Freight Term     | EX-FAC                                          |
| Credit Term      | NET 30                                          |
| Currency         | USD                                             |
| Type Of Service  | -                                               |
| PO Description   | -                                               |
| Unit Price       | 0.5384                                          |

**Customer Code:** consist of customer name from **CUSTOMER REG** together with the code.

Customer provides **PO NO** and **PO Line**.

## Detail Price Breakdown

| GL Code                                         | Unit Price |   |
|-------------------------------------------------|------------|---|
| G1-P1-DXX-03-STM-005001XSales - Prod DX FOL STM | 0.5138     | + |
| G1-P1-XXX-09-STM-005001XSALES-TESTING STM       | 0.0246     |   |
|                                                 | 0          |   |
|                                                 | 0          |   |
|                                                 | 0          |   |
|                                                 | 0          |   |
| Total                                           | 0.5384     |   |

This unit price is for assembly. If the unit price is zero, that's mean it is PDIP and no assembly.

This unit price is for test and finishing.

**GL (General Layer) Code** at the end when user submit an invoice it will automatically posted to **GP (Great Plan)** 

Info provided by SOK YING (Ext 187)

#### Go Back

# SUPPLIER > CURR CONV

Purpose: This module is use to record down the currency convert.

#### Print Screen:

# **Currency Conversion**

| Currer | nt Filte | r: Non | e        | l       | Jpdate | Delete | New | Filter | ListView  |
|--------|----------|--------|----------|---------|--------|--------|-----|--------|-----------|
| CONVI  | ERTID    |        | 1        |         |        |        |     |        |           |
| CURRE  | NCY N    | AME    | USD      |         |        |        |     |        |           |
| CONVI  | ERT FA   | CTOR   | 3.8      |         |        |        |     |        |           |
| EFFEC  |          | ATE    | 9/25/200 | D       |        |        |     |        |           |
|        |          |        |          |         |        |        |     |        |           |
| <<     | <        | >      | >>       | Requery | ,      |        |     |        | Record: 1 |

# ITEM > UNIT

Purpose: Unit measurement purposes.

| Linkage: | ITEM | MAST | ΓER |
|----------|------|------|-----|
|----------|------|------|-----|

#### Print Screen:

| UNIT_ID           | 1          |
|-------------------|------------|
| UNIT              | EACH       |
| CONVERSION FACTOR | 1          |
| TO UNIT           |            |
| << < >            | >> Requery |

# ITEM > LOCATION

Purpose: Location record indicates where will the operation take place.

Linkage: PROCESS (Where to move the lot etc.)

### Print Screen: Location Master

| Current Filter: No | ne           | Update Delete   | New Filter | ListView                         |
|--------------------|--------------|-----------------|------------|----------------------------------|
| LOC_ID             | 404          |                 |            | System will generate the number. |
| LOCATION NAME      | 7110         |                 |            | This number must be              |
| ADDRESS            | T8E-EPROM-LA | T-PROGRAMMING-1 |            | unique.                          |
| CONTACTPERSON      | J            |                 |            | Give the location a name         |
| CONTACTNOS         |              |                 |            | that will be display.            |
| IMG_LOC            |              |                 |            |                                  |
|                    | -            |                 |            |                                  |
| << < >             | >> Re        | query           |            | Record: 172                      |

# ITEM > ITEM MASTER

### Purpose: To keep track of all the ITEM record for a specific PART# \*\*Note: For each part#, 2 records must be setup. 1 is for DIE and 1 is for FINISH PRODUCT

#### Print Screen: (From STMSERVICE)

| ITEM MA                                                                                                    | STER Update New Filter All Records | <ul> <li>Always select STMSERVICE for PRODUCT GROUP</li> </ul>                                                                       |
|----------------------------------------------------------------------------------------------------|------------------------------------|----------------------------------------------------------------------------------------------------|
| Current Filter: [PROD_(                                                                                         |                                    | For new item, user will need to setup 2 records with 1 rec<br>product type = DIE and another one product type = Finish<br>Good (FG). |
| ITEM ID                                                                                                    | 7262                               |                                                                                                    |
| PRODUCT GROUP                                                                                                   |                                    | Only select DXCOM. PKG OUTLINE 1 indicate what is th<br>group (Superset) for the incoming product                                    |
| PRODUCT TYPE                                                                                                    | DIE                                | group (ouperset) for the moonning product                                                                                            |
| PKG OUT LINE 1                                                                                                  | DXSCOM                             | PKG OUTLINE2 indicate the subset for PKG OUTLINE1,                                                                                   |
| PKG OUT LINE 2                                                                                                  | EPROM 28L                          | here user will need to select the type like PDIP with the le type, example here is EPROM 28L                                         |
| DEVICE LEADER                                                                                                   | CERDIPST                           |                                                                                                    |
| PART #                                                                                                    | M27C512-10F1LGN                    | Always select PDIP (Plastic) or CERDIP (Ceramic) only,<br>having linkage with SHIPMENT PO/DO                                         |
| PART DESCRIPTION                                                                                                | MCP6*M902NXG (28LDS)               |                                                                                                    |
| CUSTOMER PART                                                                                                   | M27C512-10F1LGN                    | PART# = SALES TYPE (Customer Spec)                                                                                                   |
| UNIT MEASUREMENT                                                                                                | EACH .                             | Part Description = RAWLINE OCDE/ DEVICE NAME (fro                                                                                    |
| CURRENCY                                                                                                    | RM                                 | customer) add in the LEAD TYPE if this setup if for DIE,                                                                             |
| COMMODITY                                                                                                    |                                    | this example, no need LEAD TYPE if setup for FG.                                                                                     |
| PURCHASE                                                                                                    | C True © False                     | CUSTOMER PART = PART# (setup same as PART#)                                                                                          |
| STOCK ITEM                                                                                                    | C True @ False                     |                                                                                                    |
| STANDARD LOT SIZE                                                                                               |                                    | UNIT MEASUREMENT always select EACH only                                                                                             |
| DIE MULTIPLIER                                                                                                  |                                    | CURRENCY is selected according to customer spec                                                                                      |
| STD PKG SIZE                                                                                                    |                                    | COMMODITY same setting as DEVICE LEADER                                                                                              |
| PKG BUNDLE                                                                                                    |                                    | COMMODITI Same setting as DEVICE LEADEN                                                                                              |
| FIN DEVLEADER NAME                                                                                              |                                    | Not really using just put '1' as default value                                                                                       |
| FIN PACKAGE NAME                                                                                                |                                    | TF meaning Test & Finishing Code, always key in 9G                                                                                   |
| CUSTOMERPO                                                                                                    |                                    | (9 =Malaysia, G=Globetronic) is determine by STM                                                                                     |
| TF                                                                                                    | 9G 🖌                               | _ Set base on customer TFI (Test & Finishing instruction),                                                                           |
| PACKAGE                                                                                                    | P6 <                               | example here = $P6$                                                                                                    |
| MATURITY CODE                                                                                                   | 30                                 | TEL Test 9 Elbebing Instruction this file keep track of TE                                                                           |
| TFI                                                                                                    | CD00061738 <                       | <ul> <li>TFI = Test &amp; Fihshing Instuction, this file keep track of TF<br/>name</li> </ul>                                        |
| MSL                                                                                                    |                                    |                                                                                                    |
| INDDOMAIN DESC                                                                                                  |                                    | MSL = Moisture Sensitivity Level                                                                                                    |
| CATEGORY                                                                                                    | e3 🕈                               | <ul> <li>INDOMAIN DESC = Special instruction / comment</li> </ul>                                                                    |
| MARKING                                                                                                    | M27C512-10F1                       | <ul> <li>This one impact on Labeling, must select e3 =&gt; PBFREE</li> </ul>                                                         |
| MIDASCOMMENT                                                                                                    | N/A                                | - This one impact on Labeling, must select es => 1 bit NEL                                                                           |
| BASEQTY                                                                                                    | 260                                | <ul> <li>Setup base on TFI, this part impact on inner label printing</li> </ul>                                                      |
| BULKQTY                                                                                                    | 268                                |                                                                                                    |
| CPCODE                                                                                                    | M27C512-10F1                       |                                                                                                    |
| STMBOXLABEL                                                                                                    |                                    | Setup base on TFI                                                                                                    |
| PBFREE                                                                                                    |                                    |                                                                                                    |
| MAXTEMP                                                                                                    | └──────                            | <ul> <li>No need to define</li> </ul>                                                                                                |
| A CONTRACTOR OF A CONTRACTOR OF A CONTRACTOR OF A CONTRACTOR OF A CONTRACTOR OF A CONTRACTOR OF A CONTRACTOR OF |                                    |                                                                                                    |

# ITEM > STOCK MASTER

## Purpose: To keep track of ITEM's Stock record \*Note: Must setup for DIE and FINISH PRODUCT

#### Linkage: ITEM Master

#### Print Screen:

| STOCK_ID          | 6062                                 |                                 |
|-------------------|--------------------------------------|---------------------------------|
| PART CODE         | M27C1001-45XB1LN [MC7U*P911NXG(32L)] | From ITEM > ITEM MASTER         |
| OPENING BAL       | 0                                    | Closing balance will become     |
| CLOSING BALANCE   | (FOR DIE ONLY)                       | negative when do receiving.     |
| MIN BAL           | 0                                    | System will auto update.        |
| MAX BAL           | 0                                    |                                 |
| REORDER QTY       | 0                                    | Put "0" as default. System will |
| REORDER DAYS      |                                      | not allow the field blank.      |
| REORDER POINT     |                                      |                                 |
| ORDERMULTIOFF     |                                      |                                 |
| STOCK LEAD TIME   | 0                                    |                                 |
| SHELF LIFE        |                                      |                                 |
| STORAGE CONDITION |                                      |                                 |
|                   |                                      |                                 |
| << < >            | >> Requery                           |                                 |

## **ITEM > STM TEST MSL**

**Linkage:** MSL (Moisture sensitivity level), The information in MSL will be provided in TFI (Test & Finishing Instruction). User required selecting the MSL in ITEM MASTER.

#### Print Screen: STM TEST MSL Setup

| □ <u>s</u> | elect All                             | Record 1 - 1 of 1 | Search      | By MSI | LID                         | GO |
|------------|---------------------------------------|-------------------|-------------|--------|-----------------------------|----|
|            | MSL ID MSL CODE PEAK BODY TEMPERATURE |                   | TEMPERATURE |        | SECOND LEVEL INTERCONNECTED |    |
|            | 1                                     | 0                 | NA          |        | NA                          |    |

Delete New

 $\label{eq:First_st} First \mid \ \mathsf{Prev} \mid \ \mathsf{Next} \mid \ \mathsf{Last} \mid \ \ < \mathsf{Prev} \ \mathsf{10} \ \ | \ \ \mathsf{Page} \ \ \mathsf{1} \ \ | \ \ \mathsf{Next} \ \mathsf{10} >$ 

## **ITEM > STM TEST CATEGORY**

Linkage: The category setting here will shows in the ITEM MASTER, Category fields. The category will be printed out in inner label.

#### Print Screen:

#### STM Test Category Setup

| <u>□</u> <u>s</u> e | elect All Record 1 - 1 of 1 |       | Search   | Search By CATEGORY ID |             | GO |
|---------------------|-----------------------------|-------|----------|-----------------------|-------------|----|
| CATEGORY ID         |                             | CATEG | ORY CODE | PB FREE               | DESCRIPTION |    |
|                     |                             |       |          |                       |             |    |
|                     | 2                           | e3    |          |                       | e3          | e3 |

Delete New

First | Prev | Next | Last | < Prev 10 | Page 1 | Next 10 >

## **REJECT > REJECT GROUP**

Purpose: Reject group must be created before create the REJECT MASTER that required to select a reject group.

| Linkage: REJECT MASTER | This is the reject group<br>name that will be appear in |  |
|------------------------|---------------------------------------------------------|--|
| Print Screen:          | REJECT MASTER                                           |  |
| DEFECTGRP_ID 3         |                                                         |  |
| REJECT GROUP Die At    | ach Defect                                              |  |
| << < >                 | >> Requery                                              |  |

## **REJECT > REJECT MASTER**

**Purpose:** Keep track of all the reject details that will be selected during MOVE LOT operation when there is a reject unit.

Linkage: Link reject

| Print Screen:<br>DEFECT_ID            | 7                        |        |
|---------------------------------------|--------------------------|--------|
| REJECT GROUP                          | Incoming Defect REJECT > | REJECT |
| REJECT CODE                           | IC07                     |        |
| REJECT NAME                           | Pass_Dmg                 |        |
| · · · · · · · · · · · · · · · · · · · | > Requery                |        |

## **REJECT > LINK REJECT**

**Purpose:** Reject Code (DEFECT\_ID) from REJECT MASTER need to assign to a particular location ID (from ITEM > LOCATION), so that user can select the desired reject code in a particular location.

Linkage: ITEM > LOCATION, REJECT > REJECT MASTER

# Print Screen:

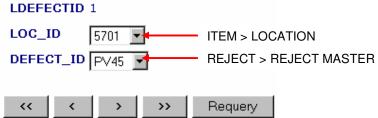

## **BOM > BOM TYPE**

Purpose: To keep track of different type BOM (Bill of Material)

Linkage: BOM DESGIN (LOT TYPE)

### Print Screen:

| BOMTYPEID 1 |     |   |   |         |  |  |  |
|-------------|-----|---|---|---------|--|--|--|
| вомт        | YPE | Ρ |   |         |  |  |  |
| <<          | <   |   | > | Requery |  |  |  |

Note:

There is only 3 BOMTYPE only at the moment, which are:

- **P** = Production
- $\mathbf{E} = Engineering$
- T = Temporally

## **BOM > BOM DESIGN**

**Purpose:** This module is use to setup the process of a part number. The process will be setup at process master and operation.

Linkage: PROCESS, BOM TYPE

#### **Print Screen:** BOM Design Update Delete New Filter All Records List View Current Filter: [ITEM\_ID] = E27C160-100B1MGN 4083 BOMNO PART# only for PART # E27C160-100B1MGN [ME88\*PE16NXG] FG only ΡŢ LOT TYPE BOM\_DETAILS STM-GP097-PDIP-42L01 Process flow route LAST UPDATED **EFFECTIVE DATE** 8/2/2006 Update when users do REVISION A modification on PROCESS ENG. APPR. O True O False record MQE APPROVAL O True ☉ False **MQE =** Material Quality Engineer. IMG\_BONDDIAG Currently is AYHIENG IMG\_DRAWINGS URL\_DOCUMENTS IMG\_PPDIAG IMG\_MARKDIAG TESTING TYPE • Requery << ۲ >> Record: 1 >

# **BOM > BOM DET-CF**

Purpose: Keep track of BOM detail together with Customer information.

### Linkage: ITEM MASTER, CUST REG, LEAD MASTER

| BOMDETAIL1ID             | 4016                                   |   |                                      |
|--------------------------|----------------------------------------|---|--------------------------------------|
| BOM FOR PART#            | M27W201-80B6LGN [MC7U*P921NXG] < 🔤     |   | ITEM > ITEM MASTER                   |
| CUSTOMER                 | STMICROLECTRONICS ASIA PACIFIC PTE LTD | • |                                      |
| CUST.BK                  |                                        |   | CUSTOMER > CUST REG                  |
| CUST.BK.REV              |                                        |   |                                      |
| CUST.B.DIAG.             |                                        |   |                                      |
| CUST.B.DIAG.REV          |                                        |   |                                      |
| BUILD KIT                |                                        |   |                                      |
| BUILD KIT REV            |                                        |   |                                      |
| BOND DIAG.               |                                        |   |                                      |
| BOND DIAG.REV            |                                        |   |                                      |
| BACKSIDE MARK            |                                        |   |                                      |
| BMT                      |                                        |   |                                      |
| CONFIGURATION(DEVICE/DA) |                                        |   |                                      |
| ELEMENT                  |                                        |   |                                      |
| SHEAR                    |                                        |   |                                      |
| BSM/SOT MARK CODE        |                                        |   |                                      |
| TEST C/W                 |                                        |   |                                      |
| CUSTDET                  |                                        |   |                                      |
| SPECIAL INSTRUCTION      |                                        |   | PROD GROUP > LEAD MASTER             |
| LEAD CONFIGURATION       | 32L(PDIP)                              |   | ** Make sure lead is correct, if set |
|                          |                                        |   | wrong, inner label qty will wrong    |
| < < > Requery            |                                        |   | - ··· ·                              |

## **BOM > PRODUCT STRUCTURE (NEW)**

Purpose: To keep track each Part Code's product structure.

#### Linkage: BOM DESIGN

#### Steps:

- 1) Browse thru record.
- 2) Click on the BOM ID to setup the product structure.

#### **Product Structure**

| BOM ID      | Part Code #      | To add a new produc    |
|-------------|------------------|------------------------|
| 4028        | E27C1001-10B1LGN | structure click on the |
| <u>4044</u> | E27C160-100B1LGN | BOM ID                 |
| <u>4031</u> | E27C2001-10B1LGN | Bowie                  |
| <u>4020</u> | E27C256B-90B6LGN |                        |
| <u>4062</u> | E27C322-100S1MMN |                        |
| <u>4065</u> | E27C322-80S1MMN  |                        |
| <u>4037</u> | E27C4001-10B1LGN |                        |
| <u>4051</u> | E27C4002-10B1LMN |                        |
| <u>4029</u> | E27C512-90B6LGN  |                        |
| 4039        | E27C801-100B1MGN |                        |

First | Prev | <u>Next | Last |</u> < Prev 10 | Page 1 2 3 4 5 6 7 8 9 10 | <u>Next 10</u> >

- 3) After open the BOM record, if the BOM is new setup then there is no record exist.
- 4) Click on the NEW button to create the PRODUCT STRUCTURE.

#### Product Structure For E27C322-100S1MMN

|              | Total Records: 0        |                  |  |
|--------------|-------------------------|------------------|--|
| DATA NOT FOU | ND !!!                  |                  |  |
| First   Prev | Next   Last   < Prev 10 | Page   Next 10 > |  |
|              |                         |                  |  |

Delete New Cancel

- Then the page as below will be shown.
   Select the PART START and PART END.

# View Product Structure For E27C1001-10B1LGN

\* Required Field

| PRODSTRUCTID                        | : 15021                                   | ITEM > ITEM MASTER                  |
|-------------------------------------|-------------------------------------------|-------------------------------------|
| *PART # START                       | : E27C1001-10B1LGN - ME7U*P911NXG <       | PART# START indicate the FG         |
| *PART # END                         | : E27C1001-10B1LGN -ME7U*P911NXG(32L) 🛛 🗲 | PART# END indicate the DIE<br>PART# |
| *PART # END<br>USED IN<br>PROCESS   | : STM-GP097-PDIP-32L01                    | PROCESS > PROCESS MASTER            |
| *PART # END<br>USED IN<br>OPERATION | : T8G-PDIP-HOT-TEST-1                     | PROCESS > OPERATION                 |
| *UTILITY YIELD                      | : 1                                       |                                     |
| *PROCESS YIELD                      | : 1                                       |                                     |
| *QUANTITY PER                       | : 1                                       |                                     |
| *COSTING QTY                        | : 1                                       |                                     |
| *LEVEL                              | : 1                                       |                                     |
| *PRIORITY                           | : 1                                       |                                     |
| Update Car                          | ncel                                      |                                     |

## **SHIPMASTER > FORWARDER**

**Purpose:** To maintain all the Forwarder's record.

Linkage: SHIPMENT MGMT > PRINT PROV INV, SHITPMENT MGMT > FORWARDER INFO STM

#### Steps:

1) Click on Insert New Forwarder to key in new forwarder.

#### Forwarder

1. Insert New Forwarder

Note:

- 1. If forwarder already appear in db, insertion will be rejected
- 2. Update Forwarder info

| Submit | Reset  |
|--------|--------|
|        | Submit |

2) To update an existing forwarder, select from the update forwarder info.

#### To View/Edit Forwarder Record

#### Forwarder

 Insert New Forwarder
 Note:

 If forwarder already appear in db, insertion will be rejected

 Update Forwarder info

 Submit 
 Reset
 aa
 Glob E×EL
 Iast U FORECOM GSB TRUCK KN PDC5479 Schenker

To View or Edit forwarder record select the FORWARDER name from the list, and click on the **Submit** button. After that the FORWARDER record will show, and user can make any changes there and update it.

- Click on the Insert New Forwarder link and the below page will be shown.
   Fill in all the required and click on the insert button to add the new record.

| ▲ Fo | rwarde | er - | Insert | Form |
|------|--------|------|--------|------|
|      |        |      |        |      |

|    | Company Name                      |                                       |              |
|----|-----------------------------------|---------------------------------------|--------------|
|    | Contact Person Name               |                                       |              |
|    | Contact Person Designation        |                                       |              |
|    | Address                           |                                       |              |
|    |                                   |                                       |              |
|    |                                   | City:                                 |              |
|    |                                   | State:                                | Zipcode:     |
| I  |                                   | Country:                              |              |
|    |                                   | · · · · · · · · · · · · · · · · · · · |              |
|    | Email                             |                                       |              |
| l  | Tel #                             |                                       |              |
| l  | Fax #                             |                                       |              |
|    | Agent Code                        |                                       |              |
|    | - <b>j</b>                        | · I                                   |              |
|    |                                   |                                       |              |
|    | Login ID                          |                                       |              |
|    | Password                          |                                       |              |
|    |                                   |                                       | (hood) Deart |
| -  |                                   |                                       | Insert Reset |
| ām | edia Technology. All Rights Reser | ved.                                  |              |

# SHIP MASTER > SHIPMENT DEST

Purpose: Keep track all the Shipment Destination records, including the shipment and billing address.

Linkage: SHIPMENT MGMT > PRINT PROF INV

#### Print Screen:

| SHIPM               | ENT DESTINATION                           | Update<br>Delete<br>New Filter<br>List View |
|---------------------|-------------------------------------------|---------------------------------------------|
| Current Filter: Nor | ne                                        |                                             |
| SHIPDESTID          | 7                                         |                                             |
| CUSTOMER CODE       | ST0001                                    | CUSTOMER > CUST REG                         |
| SHIP CODE           | STM                                       |                                             |
| DESCRIPTION1        | INTEGRATED CIRCUITS                       |                                             |
| DESCRIPTION2        |                                           |                                             |
| SHIP ADDRESS1       | STMICROELECTRONICS ASIA PACIFIC PTE LTD - | Shipment Address                            |
| SHIP ADDRESS2       | 7 LOYANG DRIVE, LOYANG INDUSTRIAL PARK    |                                             |
| SHIP ADDRESS3       | SINGAPORE 508938                          |                                             |
| ATTN TO             |                                           |                                             |
| BILLTO1             | STMICROELECTRONICS PTE LTD                | Billing Address                             |
| BILLTO2             | 5A SERANGOON NORTH AVE 5 SINGAPORE 554574 |                                             |
| BILLTO3             | ATTN : JASMINE LUM (A/C PAYABLE)          |                                             |
| << < >              | >> Requery                                |                                             |

SHIP MASTER > SHIP COUNTRY

Purpose: Keep track of Country whereby shipment will make.

Linkage: SHIPMENT MGMT > PRINT PROF INV

| COUNTRY                               | Update Delete New | List View |
|---------------------------------------|-------------------|-----------|
| Current Filter: None                  |                   |           |
| COUNTRY ID 1<br>COUNTRY NAME MALAYSIA |                   |           |
| << >> >> Requery                      |                   | Record: 1 |

## SHIP MASTER > MASTER PRICE LIST

**Purpose:** Keep track all the record for the Part Code's Price listing, including the unit price, assembly price, services and others information.

**Linkage:** ACCOUNT, SHIPMENT MGMT > PRINT PROF INV (Error will prompts out if master price list not setup properly, and not allow any printing to be done)

#### Print Screen:

#### Master Price List Setup

| <u> </u> | elect All           | Record 1 - 1     | 0 of 125 Search  |              | Ву            | Price List Id     |                   | GO       |                 |                |
|----------|---------------------|------------------|------------------|--------------|---------------|-------------------|-------------------|----------|-----------------|----------------|
|          | Price<br>List<br>Id | Product<br>Group | Part Code        | Lead<br>Type | Unit<br>Price | Assembly<br>Price | Services<br>Price | Currency | Payment<br>Term | Customer<br>ID |
|          | 22                  | STMSERVICE       | M27C256B-10F1LGN | 28L          | 0.4255        | 0.4062            | 0.0193            | USD      | Net 30          | ST0001         |
|          | 23                  | STMSERVICE       | M27C1001-10F1LGN | 32L          | 0.5384        | 0.5138            | 0.0246            | USD      | NET 30          | ST0001         |
|          | 24                  | STMSERVICE       | M27C4002-10F1LGN | 40L          | 0.729         | 0.6939            | 0.0351            | USD      | NET 30          | ST0001         |
|          | 25                  | STMSERVICE       | M27C160-100F1MGN | 42L          | 1.0872        | 0.9669            | 0.1203            | USD      | NET 30          | ST0001         |
|          | 26                  | STMSERVICE       | M27C256B-12F1LGN | 28L          | 0.4255        | 0.4062            | 0.0193            | USD      | NET 30          | ST0001         |
|          | 27                  | STMSERVICE       | M27C256B-12F3BLG | 28L          | 0.4255        | 0.4062            | 0.0193            | USD      | NET 30          | ST0001         |
|          | 29                  | STMSERVICE       | M27C256B-15F1LGN | 28L          | 0.4255        | 0.4062            | 0.0193            | USD      | NET 30          | ST0001         |
|          | 30                  | STMSERVICE       | M27C256B-15F6LGN | 28L          | 0.4255        | 0.4062            | 0.0193            | USD      | NET 30          | ST0001         |
|          | 33                  | STMSERVICE       | M27C256B-90F6LGN | 28L          | 0.4255        | 0.4062            | 0.0193            | USD      | NET 30          | ST0001         |
|          | 36                  | STMSERVICE       | M27C512-10F1LGN  | 28L          | 0.4259        | 0.4062            | 0.0197            | USD      | NET 30          | ST0001         |

Delete New

#### $\label{eq:First | Prev | Next | Last | < Prev 10 | Page 1 2 3 4 5 6 7 8 9 10 | Next 10 > \\$

#### To Update Price List Master:

**Note:** This is the same screen when create, delete or update the Price List Master. User needs to make sure all the data key in correctly and match the customer requirement. For example the part code must be belong to the correct Lead Type, and the PRICING must be 100% accurate.

#### Master Price List Update

| * Required Field             |                    |                               |
|------------------------------|--------------------|-------------------------------|
| *Lead Type                   | : 28L              | PROD GROUP > LEAD<br>MASTER   |
| *Currency                    | : USD 🛃            |                               |
| *Assembly Unit Price         | : 0.4062           | SUPPLIER ><br>CURRENCY MASTER |
| *Test & Finishing Unit Price | : 0.0193           |                               |
| *Unit Price                  | . 0.4255           |                               |
| *Payment Term                | : NET 30           |                               |
| *Customer ID                 | ST0001             |                               |
| *Part Code                   | : M27C256B-15F1LGN | ITEM > ITEM MASTER            |
|                              | Update Delete      |                               |

## SHIP MASTER > FREIGHT TERM

**Purpose:** To Keep track of all kind of Freight Term (Shipment Terms)

Linkage: SHIPMENT MGMT > PRINT PROF INV

#### Steps:

1) Click on the NEW button. After that key the new Freight Term and click on submit to finish insert the record.

#### Freight Term Setup

| <u>□</u> <u>s</u> e | elect All  | Record 1 - 5 of 5 | Search | ву Freight Term 🔽 🛛 GO |  |
|---------------------|------------|-------------------|--------|------------------------|--|
|                     |            |                   | Fi     | reight Term            |  |
|                     | =          |                   |        |                        |  |
|                     | CIF        |                   |        |                        |  |
|                     | EX-FACT    | <u>ORY</u>        |        |                        |  |
|                     | <u>FOB</u> |                   |        |                        |  |
|                     | PREPAID    |                   |        |                        |  |

Delete New

First | Prev | Next | Last | < Prev 10 | Page 1 | Next 10 >

- 2) After that the form as below will be shown.
- 3) Fill in the freight term then click on Submit button.

| New Freight Term | Setup |               |
|------------------|-------|---------------|
| * Required Field |       |               |
| *Freight Term    | :     |               |
|                  |       | Submit Cancel |

4) An *Insert Successful* message will be shown if the freight term successfully store in the system.

## SHIP MASTER > SHIPMENT TIME

**Purpose:** To keep track shipment time base on the Shipment Destination files setup (SHIP CODE). This shipment time will appear at Confirm Packing List.

Linkage: SHIP MASTER > SHIPMENT DEST

#### Print Screen:

| SHIP                                   | MENT TIME               | Update Delete | New Filter                                                                            |
|----------------------------------------|-------------------------|---------------|---------------------------------------------------------------------------------------|
| Current Filter:                        | None                    |               |                                                                                       |
| SHIPTIME_ID<br>SHIP TO<br>SHIPTIME     | 14<br>STM<br>7:00:00 AM |               | SHIP CODE from the<br>Shipment Destination<br>Setup<br>SHIP MASTER ><br>SHIPMENT DEST |
| ·· · · · · · · · · · · · · · · · · · · | > >> Requery            |               | Record: 14                                                                            |

## **PROD GROUP > PACKAGE CONFIG**

**Purpose:** Package configuration page

Linkage: PROD GROUP > PACKAGE OUTLINE

| Print Screen:                        |                             |                                 |
|--------------------------------------|-----------------------------|---------------------------------|
| PACKAGE C                            | ONFIG Update New Delete Fil | lter List View                  |
| Current Filter: None                 |                             |                                 |
| PKG_CONF_ID                          | 50                          |                                 |
| PACKAGE CONFIG NM<br>PACKAGE OUTLINE |                             | PROD GROUP > PACKAGE<br>OUTLINE |
| << < >                               | >> Requery                  | Record: 34                      |

## **PROD GROUP > DEVICE LEADER**

**Purpose:** Keep track of all the device leader master record. Device leader setup here will show at ITEM MASTER during user setup for new part number. Device leader for STM SERVICE is PDIP (Plastic) or CERDIP (Ceramic) only.

#### Linkage: ITEM > ITEM MASTER

| Print Screen:        |                    |                  | <br>                      |
|----------------------|--------------------|------------------|---------------------------|
| DEVICE               | LEADER             | Update<br>All Re | elete Filter<br>List View |
| Current Filter: [PKG | _CONF_ID] = PDIPST |                  |                           |
| DEVLDID 8            | 340                |                  |                           |
| DEVICE LEADER        | PDIPST             |                  |                           |
| DESCRIPTION          | STMPDIPST          |                  |                           |
| PACKAGE CONFIG       | PDIPST             |                  |                           |
|                      |                    |                  |                           |
| << < >               | >> Requery         |                  | Record: 1                 |

# **PROD GROUP > PROD GROUP**

Purpose: Keep track of all the product group master record.

| PRODUCT GROUP                      | Update Delete New Filter |
|------------------------------------|--------------------------|
| Current Filter: [PROD_GRP_ID] = 35 |                          |
| PROD_GRP_ID 35                     |                          |
| PROD_GRP_NM STMSERVICE             | ALTCODE represent the    |
| ALTCODE T <                        | LOTTRAVELLER Code        |
| << < >> Requery                    | Record: 1                |

## **PROD GROUP > PRODUCT TYPE**

**Purpose:** To keep track product type records. For new part number in item master, user will need to setup 2 records with 1 record product type = DIE and another one product type = Finished Product.

Linkage: ITEM > ITEM MASTER

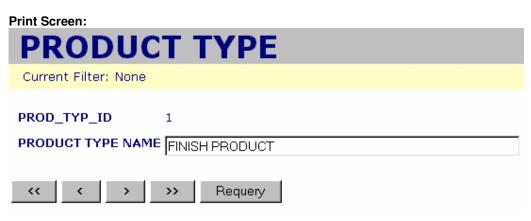

### **PROD GROUP > COMMODITY**

Purpose: To keep track commodity records

Linkage: ITEM > ITEM MASTER

| Print Screen:                  |        |
|--------------------------------|--------|
| COMMODITY                      | Update |
| Current Filter: None           |        |
| COMMODITYID 1<br>COMMODITY LED |        |
| <                              |        |

## **PROD GROUP > PKG OUTLINE**

**Purpose:** To keep track package outline records. The package outline setup in this module will appear in ITEM MASTER. User required selecting PKG OUTLINE 1 and PKG OUTLINE 2 in ITEM MASTER.

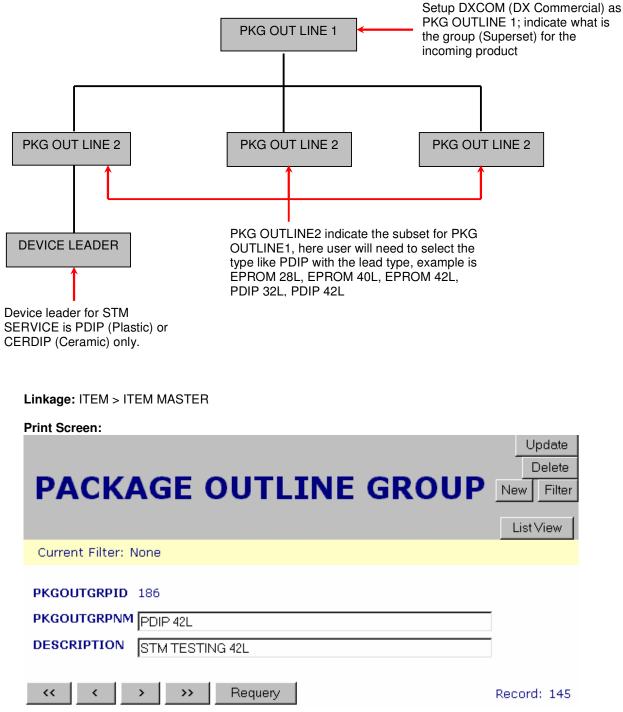

# **PROD GROUP > LEAD MASTER**

**Purpose:** To keep track lead type records. The lead type will show in BOM DET-CF, lead configuration.

Linkage: ITEM > ITEM MASTER

| Print Screen:        |     |
|----------------------|-----|
| LEAD TYPE            | Upd |
| Current Filter: None |     |
| GROUP2ID 27          |     |
| << >> >> Requery     |     |

| PROCESS > PROCESS TYPE                                                                  |                                   |                                     |
|-----------------------------------------------------------------------------------------|-----------------------------------|-------------------------------------|
| Purpose: This module is use to setup the Process Type.                                  |                                   |                                     |
| Linkage: PROCESS MASTER                                                                 |                                   |                                     |
| Print Screen:                                                                           |                                   |                                     |
| Process Type                                                                            |                                   |                                     |
| Filter                                                                                  | List View<br>Current Filter: None |                                     |
| PROCESSTYPEID     2       PROCESS TYPE     ASSEMBLY & TEST       SHIPMENT DO CODE     A |                                   | Indicate the first character of the |
| << < >> Requery                                                                         | Record: 1                         |                                     |

## **PROCESS > PROCESS MASTER**

**Purpose:** Keep track of Process Master records. This page is use to set up the flow route to be use in operation.

Linkage: OPERATIONS

Print Screen:

.

# PROCESS MASTER (Flow Route)

| Current Filter: [P | Update         Delete         New         Filter         All Records           _NAME] = 'STM-GP097-PDIP-32L01' | ListView                           |
|--------------------|----------------------------------------------------------------------------------------------------|------------------------------------|
| P_ID               | 108                                                                                                    |                                    |
| PROCESS TYPE       | TEST -                                                                                                    | Buildkit > Process > Process Type  |
| FLOWROUTE          | STM-GP097-PDIP-32L01                                                                                           | The flow route name will appear in |
| DESCRIPTION        |                                                                                                    | operation to setup the process.    |
| IMAGE DRAWING      |                                                                                                    |                                    |
| DATED              | 1/23/2006                                                                                                    |                                    |
| DESIGNEDBY         |                                                                                                    |                                    |
| << < >             | >>> Requery                                                                                                    | Record: 1                          |

## **PROCESS > AVAIL OPERATIONS**

**Purpose:** This page is use to setup the operation name. The operation name will be select by user during setup PROCESS OPRERATION.

Linkage: OPERATIONS

Print Screen:

# Available Operations Master (Location)

| Current Filter: None          | Update Delete | e New Filter | List View   |
|-------------------------------|---------------|--------------|-------------|
| OPLISTID 288                  |               |              |             |
| OPERATION T8G-PDIP-HOT-TEST-1 |               |              |             |
| << <> >> Requ                 | lery          |              | Record: 148 |

# **PROCESS > OPERATIONS**

**Purpose:** This page is use to setup the Process Operations.

Linkage: PROCESS DETAILS, STM LOTTRAVELLER SETUP, PROCESS LOCATION

#### Print Screen:

## Operations

| Upd                 | ate Delete New Filter All Records     | ListView                                                                              |
|---------------------|---------------------------------------|---------------------------------------------------------------------------------------|
|                     |                                       |                                                                                       |
| OPERATION NO        | 1431                                  |                                                                                       |
| PROCESS             | STM-GP097-PDIP-32L01                  | <ul> <li>Buildkit &gt; Process &gt; Process Master</li> </ul>                         |
| CURRENT OPERATION   |                                       | Buildkit > Process > Avail Operations                                                 |
| PREV. OPERATION     | ↓ ↓ ↓ ↓ ↓ ↓ ↓ ↓ ↓ ↓ ↓ ↓ ↓ ↓ ↓ ↓ ↓ ↓ ↓ | Buildkit > Process > Avail Operations                                                 |
| CURRENT LOCATION    | 10100 🗸                               | Select the previous location. T8G-<br>PDIP-HOT-TEST-1 is the 1 <sup>st</sup> location |
| OP.LEADTIME(HOURS)  | 5                                     | so leave PREV OPERATION blank                                                         |
| MAN UTILITY / HR.   |                                       | Buildkit > Item > Location                                                            |
| M/C UTILITY / HR.   |                                       | Lead-time for the current operation                                                   |
| URL WEB             |                                       | Same meaning as QA Buy Off                                                            |
| QA_REQ              | C True 🖲 False 🖌                      | Set SPECIAL INSTRUCTION as BIN                                                        |
| SPECIAL INSTRUCTION |                                       | then once the lots move out from the operation, it will be capture in EDI             |
| YIELD POINT         | ⊙ True O False ◄                      | True=Yield available or not                                                           |
| MOVE POINT          | ⊙ True O False ◀                      | Can move or can't move                                                                |
| MERGE POINT         | ⊙ True O False ◄                      | Can merge or can't merge in the                                                       |
| SPLIT POINT         | O True 🖲 False 🗲                      | current location.                                                                     |
| BIN POINT           | C True © False                        | Can split or can't split in the current                                               |
| MARKING POINT       | C True © False                        | location.                                                                             |
|                     | >> Requery                            | Record: 1                                                                             |

## **PROCESS > PROCESS LOCATION SETUP**

**Purpose:** This page is use to setup the process location. Process location must be set then only the EDI can be capture.

Note: Must set up 2 records which CUST LOC are TEST and FINH for each process.

Linkage: OPERATION, LOCATION, PROCESS

#### Steps:

1) Click on NEW button to create new or ID to edit existing record.

### PROCESS LOCATION Setup

| <u>s</u> | elect /   | Record 1 - 10 of 28   | Search      | ь ву ID 🔮                | GO                          |
|----------|-----------|-----------------------|-------------|--------------------------|-----------------------------|
|          | ID        | P_NAME                | CUST<br>LOC | FROM LOC                 | TO LOC                      |
|          | 4         | STM-GP088-EPROM-28L01 | TEST        | T8E-EPROM-ERASE-VERIFY-1 | T8E-EPROM-ONLINE-QA         |
|          | <u>5</u>  | STM-GP088-EPROM-28L01 | FINH        | T8E-EPROM-COMBPAC        | T8E-EPROM-RWK-BULK-LABELING |
|          | <u>12</u> | STM-GP088-EPROM-28L02 | TEST        | T8E-EPROM-ERASE-VERIFY-1 | T8E-EPROM-ONLINE-QA         |
|          | <u>13</u> | STM-GP088-EPROM-28L02 | FINH        | T8E-EPROM-COMBPAC        | T8E-EPROM-RWK-BULK-LABELING |
|          | <u>17</u> | STM-GP088-EPROM-32L01 | TEST        | T8E-EPROM-ERASE-VERIFY-1 | T8E-EPROM-ONLINE-QA         |
|          | <u>18</u> | STM-GP088-EPROM-32L01 | FINH        | T8E-EPROM-COMBPAC        | T8E-EPROM-RWK-BULK-LABELING |
|          | <u>19</u> | STM-GP088-EPROM-32L03 | TEST        | T8E-EPROM-ERASE-VERIFY-1 | T8E-EPROM-ONLINE-QA         |
|          | <u>20</u> | STM-GP088-EPROM-32L03 | FINH        | T8E-EPROM-COMBPAC        | T8E-EPROM-RWK-BULK-LABELING |
|          | 21        | STM-GP088-EPROM-32L04 | TEST        | T8E-EPROM-ERASE-VERIFY-1 | T8E-EPROM-ONLINE-QA         |
|          | 22        | STM-GP088-EPROM-32L04 | FINH        | T8E-EPROM-COMBPAC        | T8E-EPROM-RWK-BULK-LABELING |

Delete New

First | Prev | Next | Last | < Prev 10 | Page 1 2 3 | Next 10 >

- 2) For new entry, the page as below will be shown.
- 3) Select the required fields, click on submit button after done.

### New PROCESS LOCATION Setup

- \* Required Field
- \* Required Field
- \* PROCESS NAME 🗄 STM-GP088-EPROM-32L04 Buildkit > Process > Process Master \* FROM LOCATION : T8E-EPROM-ERASE-VERIFY-1 Select the process location FROM \* TO LOCATION : T8E-EPROM-ONLINE-QA and TO \* CUSTOMER LOCATION 1 TEST 🔽 Must set up for TEST and FINH \* LAST LOCATION OF TEST 1 Update Delete Cancel Leave this field BLANK when setting up CUSTOMER LOCATION for TEST. NOTE: For CUSTOMER LOCATION is FINH, set this field as LAST LOCATION OF TEST, for this example, this field must be set as T8E-EPROM-ONLINE-QA if is FINH.

## **PROCESS > STM LOT TRAVELLER SETUP**

**Purpose:** Keep track on STM Lot Traveller records for a part code. Every operation needs to be setup at this module.

Linkage: VIEW / REPRT ALT

#### Steps:

1) Click on NEW button to create new or INFO ID to edit existing record.

STM TEST LOT TRAVELLER Setup

| <u>s</u> | elect Al   | Record 1 - 10 of 1630 g | Gearch By INFO ID     | GO                   |
|----------|------------|-------------------------|-----------------------|----------------------|
|          | INFO<br>ID | PRODUCT CODE            | PROCESS               | OPERATION            |
|          | 1          | M27C256B-10F1LGN        | STM-GP088-EPROM-28L01 | T8E-EPROM-PROGRAMMI  |
|          | 2          | M27C256B-10F1LGN        | STM-GP088-EPROM-28L01 | T8E-EPROM-PATTERN-VE |
|          | 3          | M27C256B-10F1LGN        | STM-GP088-EPROM-28L01 | T8E-EPROM-ERASING-1  |
| Γ        | 4          | M27C256B-10F1LGN        | STM-GP088-EPROM-28L01 | T8E-EPROM-MARKING    |
| Γ        | 5          | M27C256B-10F1LGN        | STM-GP088-EPROM-28L01 | T8E-EPROM-ERASE-VERI |
| Γ        | <u>6</u>   | M27C256B-10F1LGN        | STM-GP088-EPROM-28L01 | T8E-EPROM-VISUAL     |
| Γ        | Z          | M27C256B-10F1LGN        | STM-GP088-EPROM-28L01 | T8E-EPROM-ONLINE-QA  |
| Γ        | 8          | M27C256B-10F1LGN        | STM-GP088-EPROM-28L01 | T8E-EPROM-COMBPAC    |
| Γ        | <u>9</u>   | M27C256B-10F1LGN        | STM-GP088-EPROM-28L01 | T8E-EPROM-BULK-LABEL |
| Г        | 10         | M27C256B-10F1LGN        | STM-GP088-EPROM-28L01 | T8E-EPROM-OUTGOING-  |

Delete New

First | Prev | <u>Next</u> | <u>Last</u> | < Prev 10 | Page 1 2 3 4 5 6 7 8 9 10 | <u>Next 10 ></u>

- 2) For NEW entry, the page as below will be shown.
- 3) Fill in the required field.

## STM TEST LOT TRAVELLER Update

| * Required Field                                                                                           |                                                   |                                                                         |
|----------------------------------------------------------------------------------------------------|---------------------------------------------------|-------------------------------------------------------------------------|
| *PRODUCT CODE<br>*PROCESS                                                                                  | : M27C256B-10F1LGN 🛃<br>: STM-GP088-EPROM-28L01 💆 | Buildkit > Item > Item Master<br>Buildkit > Process > Process<br>Master |
| *OPERATION                                                                                                 | : T8E-EPROM-PROGRAMMING-1 (S                      | TM-GP088-EPROM-28L01)                                                   |
| *BLOCKING YIELD (%)                                                                                        | : 98.5                                            |                                                                         |
| *O/S (OPEN SHORT) (%)                                                                                      | : 1.5                                             | Buildkit > Process > Operations                                         |
| *LOT TRAVELLER<br>INFORMATION                                                                              |                                                   | Yield allow for in operation                                            |
| Test System: S1000/PSX<br>~ Pattern: M906CK<br>~ CheckSum: 1754<br>~ Program Algo: STM 27C256B (S1000,PSX) |                                                   | Open Short allow for the operation                                      |
| ~ *<br>~ DATA I/O (CK)                                                                                     |                                                   | Lot Traveller Information which will                                    |
| *LOT TRAVELLER STEPS                                                                                       | :                                                 | be printed in View / Reprt ALT                                          |
|                                                                                                    | <u> </u>                                          |                                                                         |
|                                                                                                    |                                                   | Lot Traveller Steps                                                     |
|                                                                                                    | Update Delete Cancel                              |                                                                         |